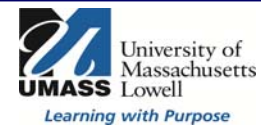

# **iSiS My Advising Center**

# **Student Self Service**

### **\*New\* iSiS My Advising Center**

The University of Massachusetts Lowell has made enhancements to iSiS Student Self Service. You will notice a new 'My Advising Center' link in your iSiS Student Center. The new Advising Center brings together your important academic information into one central location to enhance the advising experience. From the 'My Advising Center' you will be able to:

- ❖ View your academic summary information by career and program
- View your courses by term as well as term statistics such as gpa and academic standing
- Access centralized registration links to search, plan and enroll for classes
- Add advising related notes to your account for your own personal use or to be shared with your advisor(s)
- Calculate your current Major GPA
- Access centralized degree requirement information

These changes are highlighted below.

# **My Advising Center Tab**

You will see a new 'My Advising Center' tab in your iSiS Student Self Service.

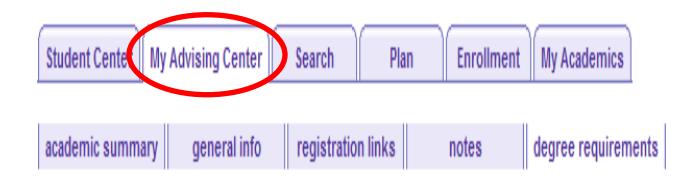

#### **Academic Summary**

The 'Academic Summary' section allows you to view a summary of your career and program information. It also displays a summary of courses by term including term statistics.

## **General Info**

The 'General Info' section allows you to view your service indicators, to do list as well as view and edit your addresses, email addresses and other personal information.

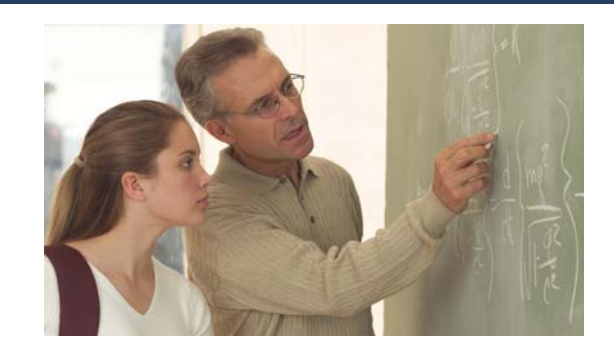

#### **Registration Links**

Now you will have one central location to access the following helpful registration and advising links:

- ❖ Browse Course Catalogue
- ❖ Search for Classes
- Enrollment: Dates
- ❖ My Planner
- Shopping Cart \*\*
- Course History
- Class Schedule & Add/Drop/Swap
- Guest Access

\*\*You will now be able to email your advisor(s) the courses you are considering taking for the following semester from your iSiS Shopping Cart.

#### **Notes**

The new 'Notes' feature, allows you to communicate with your advisors or to post notes to yourself.

#### **Degree Requirements**

Access degree requirement information including advising report, what‐if report, transfer credit report, course history and unofficial transcript

# **For Your Knowledge: Student Self Service Online Tutorials**

Visit the iSiS Student site: isis.uml.edu and select "Information for…"> "students" to access additional online training and web tutorials. Users can also click on the 'help' link from within iSiS.

#### **Questions and iSiS Support**

If you have any questions, please contact the UMass Lowell Help Center:

- $\triangleleft$  Olsen Hall, 1<sup>st</sup> Floor, North Campus
- 978.934.4357 (HELP)
- 866.435.7437 (866.HELP.HERE)